## Registering Files to Events Before Recording

Videos can be found easily during playback by categorizing them when recording.

1 Select video mode.

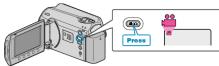

2 Touch imply the menu.

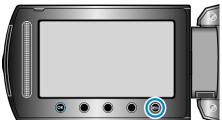

 ${\it 3}$  Select "REGISTER EVENT" and touch  ${\scriptstyle \textcircled{ { os } }}$ .

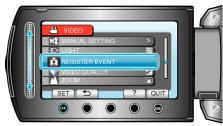

4 Select the event type and touch  $\circledast$ .

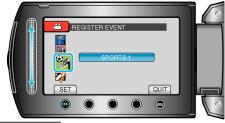

| Event Type      |
|-----------------|
| VACATION        |
| HOLIDAY         |
| SPORTS          |
| ANNIVERSARY     |
| CONGRATULATIONS |
| BABY            |
| SON             |
| DAUGHTER        |
| BIRTHDAY        |
| GRADUATION      |

 An icon appears on the screen and the video is recorded under the selected event. (Videos will continue to be recorded to the same event until a change is made.)

## NOTE:-

- To cancel event registration, touch "CANCEL" in step 4.
- The registered event can be changed again later.